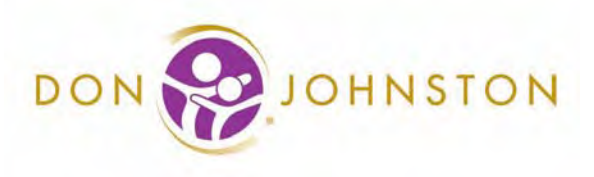

 $\sqrt{2}$ 

# **Direct-to-Student PD**

Here is a checklist to use when holding your own Direct-to-Student PD:

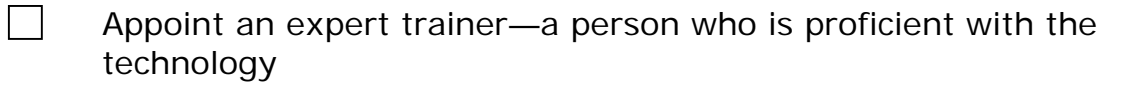

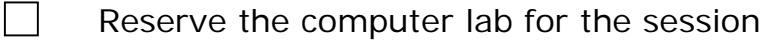

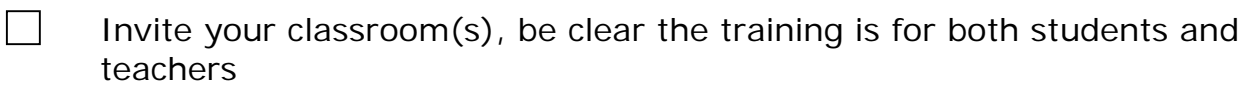

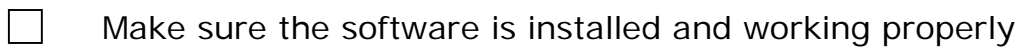

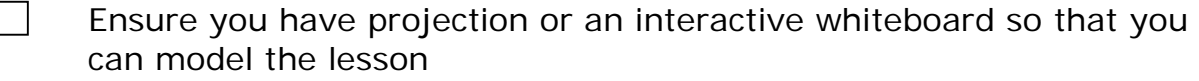

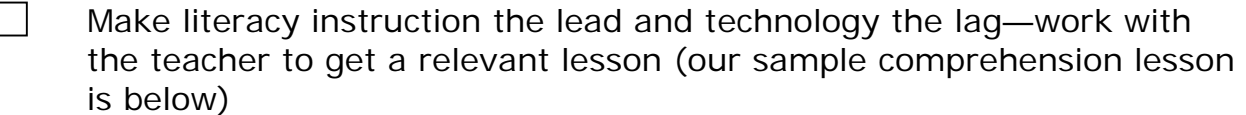

- Repeat sessions a couple of times over the period of a few weeks using  $\Box$ different lessons to build technology skills
- $\Box$ Provide certificates of attendance to celebrate new learning
- $\Box$ Share your successes!

## **SOLO 6 Sample Comprehension Lesson:**

Click on Read:OutLoud from the shortcut located on the desktop Read:OutLoud home page:

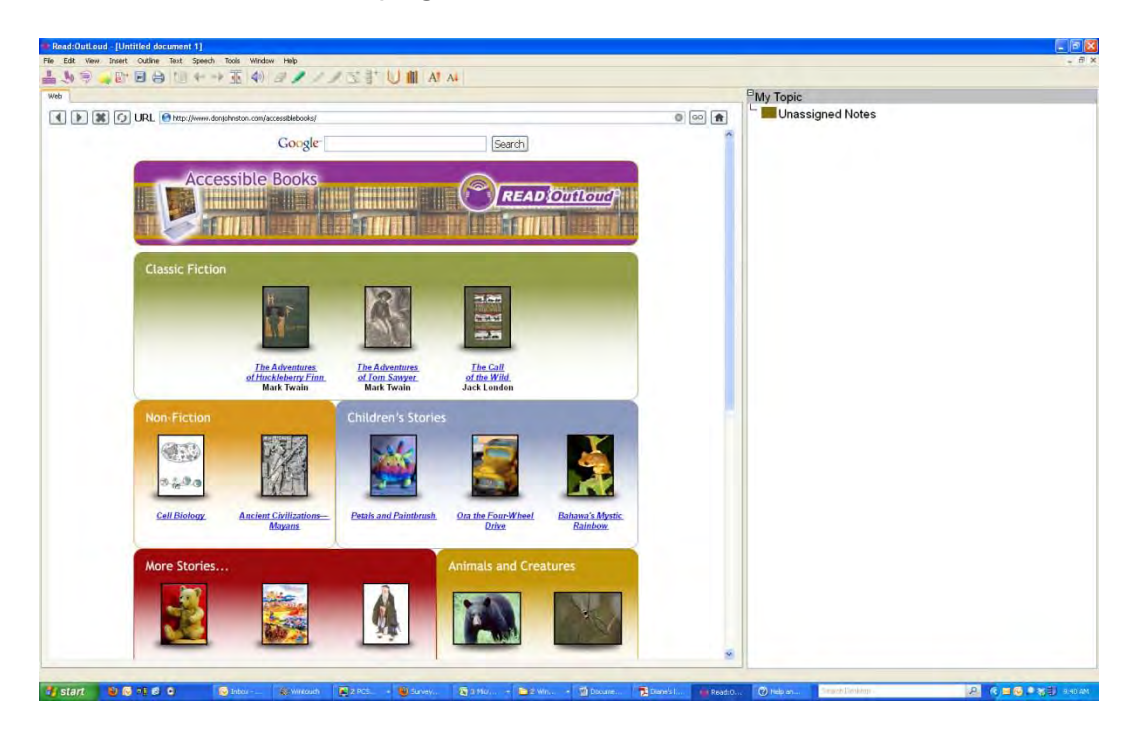

#### **Get eText:**

On the home page of Read:OutLoud you will see several reading selections. Scroll down until you see the article called **American Black Bear**, click to open. This is what the article looks like:

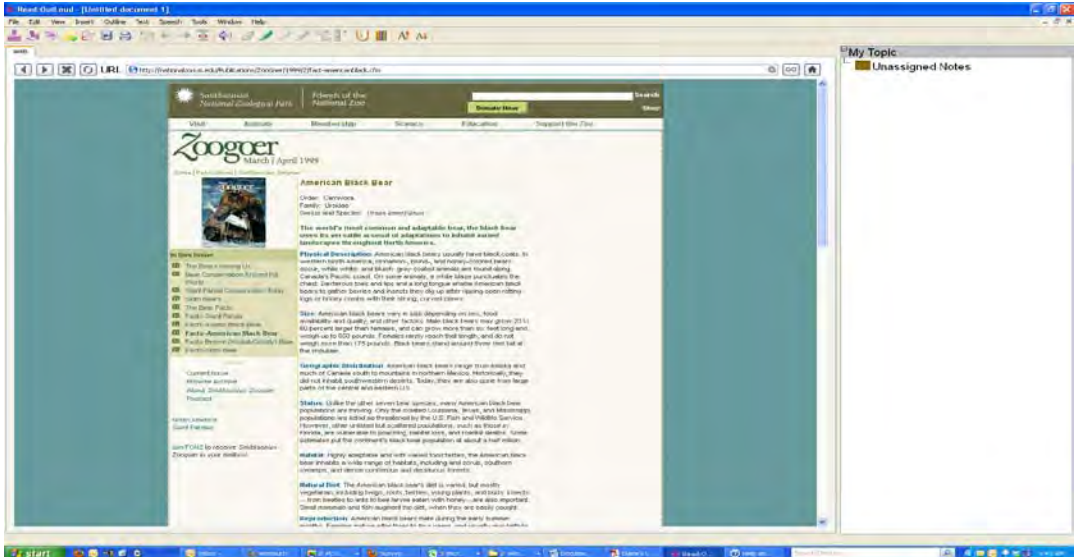

## **Read eText:**

- 1. Click on the first word within the article (The …).
- 2. Look to the toolbar located at the top and click on the purple speaker.
- 3. Listen to the first **two paragraphs** then click the speaker again to stop the reading (let your teacher know if you do not hear the sound). Hint: Do you need the print larger on the page? Look to the tool bar for the large **A** with the arrow pointing up, click to grow the selection.

## **Learn eText:**

- 1. Now we will gather some information. Click and drag on the words, "American Black Bear" (the words will be highlighted).
- 2. Look to your toolbar, click on the **GREEN** marker. The highlighted words will be moved to the right side of your screen.
- 3. Click and drag the header, "Physical Description" (the words will be highlighted).
- 4. Look to your toolbar, click on the **GREEN** marker. The highlighted words will be move to the right side.
- 5. Find three physical descriptions in this paragraph of the black bear. Look back to the article, click and drag on the words, "black coat", click on the **YELLOW** marker up in the tool bar. Continue to find physical descriptions of the black bear and highlight them and click the **YELLOW** marker.

#### **Read more eText:**

- 1. Look back to the article and click the header, "Size".
- 2. Look to the toolbar and click on the purple speaker.
- 3. Listen to the next paragraph then click the speaker again to stop listening.

## **Learn more eText:**

- 1. We will now gather more information about the American Black Bear. Click the word, "Size" (the word will be highlighted).
- 2. Click on the **GREEN** marker. The highlighted word will be moved to the right side.
- 3. Let's find three facts about the size of the black bear. Look back to the article and under the header "Size", find facts about the size of the black bear, highlight them and click the **YELLOW** marker.
- 4. Continue to read the article: highlight each remaining header and gather details about black bears. (There are seven more headers in the article.)

\*\*Notice that the notes you gather from the eText have quotation marks around them. This is to let you and your teacher know that you got these from the text and did not write them yourself.\*\*

## **Create Your Own Notes:**

- 1. Click on the **GREEN** box by your note "Physical Description"
- 2. Look to the toolbar and click on the NOTE PAPER (located to the right of the markers)
- 3. A note will pop up for you to use. (You can move the note by clicking on the top of it and moving your mouse.)
- 4. Look at the notes you gathered from the article and write a complete sentence describing the physical description of the bear. (When you add punctuation, your note will be read to you.)
- 5. Click OK when you are finished. Your sentence and your note will be added to your outline.

To help you spell words in your notes we are going to use another tool called **Co:Writer**

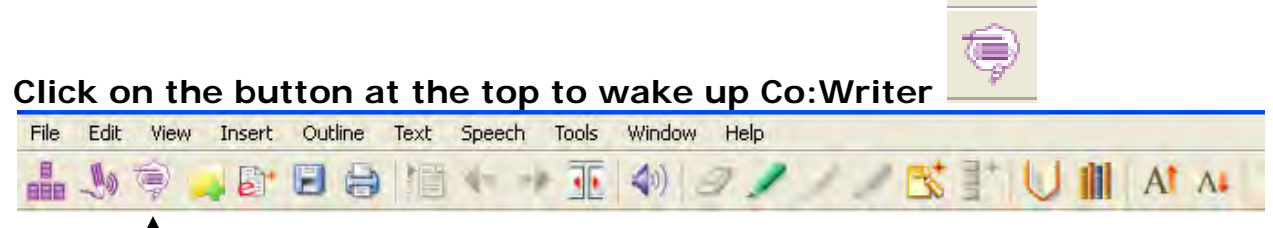

## **Co:Writer looks like a little box on your writing area:**

\*\*Your computer will ask you to release your number lock key.\*\*

- 1. Open another note and begin typing. Watch the Co:Writer box. Words will appear in the box. Co:Writer is trying to guess the word you have started to type.
- 2. You can look at the words in the box to find a word you need. Or you can put your mouse over them and LISTEN to them. You can CLICK on the word or you can type it yourself.
- 3. If you do not find the word you want, use the RIGHT ARROW KEY on your keyboard to see more guesses. If you still don't find the word try to spell the beginning a different way.

If you need to, you can click on the Read:OutLoud button at any time to go back to the article and gather more information. Your e-text is always there for you.

\*\*When you save your work, all of your notes and your work will be saved.\*\*

- 6. Add another note by clicking on the **GREEN** box the word "Size"
- 7. Click on the NOTE PAPER (located at the top tool bar to the right of the markers).
- 8. Look at the notes you gathered from the article and write a sentence describing the size of the black bear.
- 9. Continue clicking on the **GREEN** box next to the headers from the article, open another NOTE PAPER, look at your notes you collected and write one complete sentence on your NOTE PAPER.

\*\*Notes you type will look different from those you select. You and your teacher will know which notes you wrote yourself because they will NOT have quotations marks<sup>\*\*</sup>

Now we will move your work into **Write:OutLoud**.

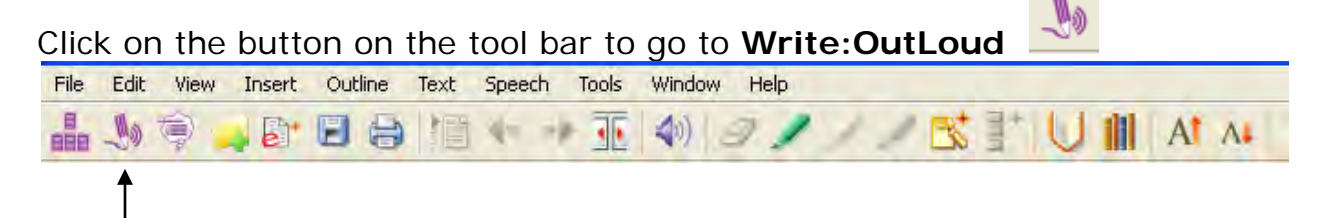

You will be asked to save your work. Your teacher will help you.

Begin writing your paper about the **American Black Bear.**

Your notes have been moved to the left side and you have a large area in which to write located on the right side of your screen.

## **Create Your Paper:**

- 1. Click on your title "American Black Bear" and drag it onto your Paper. **Wow, you didn't have to type a thing!**
- 2. Tap the "enter key" on your keyboard two times. Your title will be read out loud to you and your curser will be moved under your title.
- 3. Look at the notes you have gathered. If you need to see more, pull the GRAY BAR (that divides the two screens) with your mouse.
- 4. Click on the note.
- 5. Drag your note about the description of the black bear to the middle of the white section under your title, American Black Bear and let go.
- 6. Continue to drag each note you wrote about black bears to your paper.

The End!